# **GTP-500M FAQ**

# Tables of Content

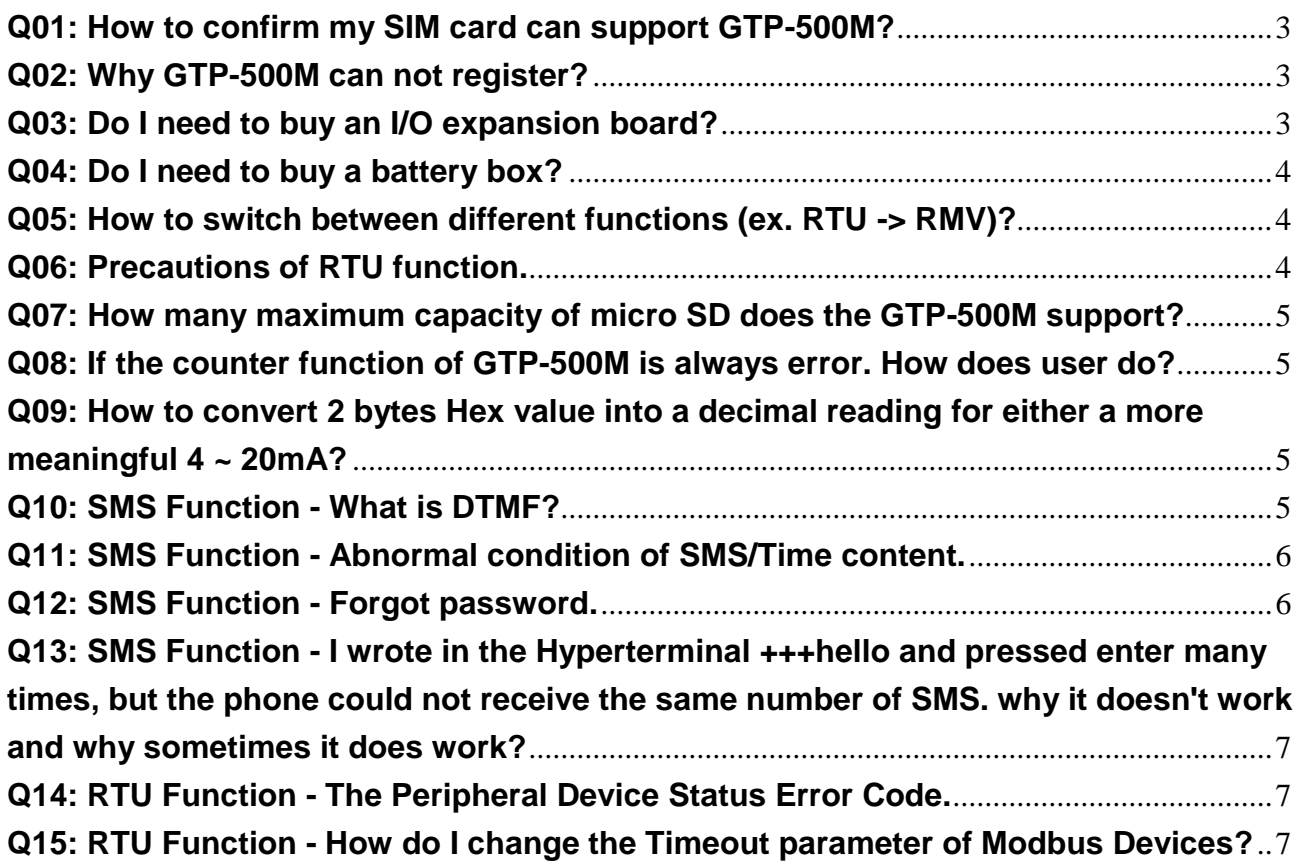

# <span id="page-2-0"></span>**Q01: How to confirm my SIM card can support GTP-500M?**

 $A01$ 

GTP-500M Frequency Band: GSM/GPRS(2G System) 850/900/1800/1900 MHz WCDMA(3G System) 850/900/1900/2100 MHz

Please ask the ISP of your SIM card:

1. Is the SIM card can support above frequency band?

2. The area where the GTP-500M is placed can receive the signal of this band?

Q: Can I use 4G SIM card?

Ans: Yes. Normally, GTP-500M automatically drops to 3G or 2G mode when using a 4G SIM card, but you need to make sure that the device can receive 3G / 2G signal in that area.

### <span id="page-2-1"></span>**Q02: Why GTP-500M can not register?**

A02:

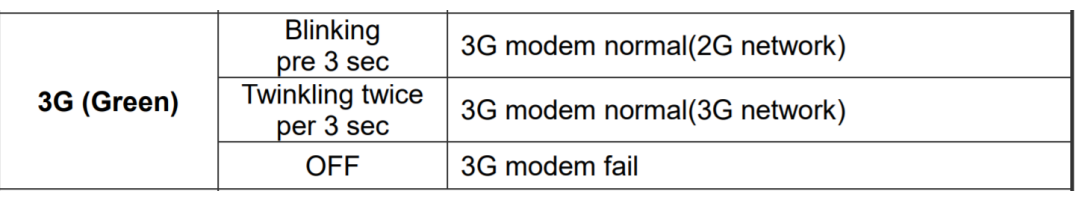

 $\triangleright$  Please confirm the antenna and SIM card are installed correctly.

 $\triangleright$  Please confirm whether the SIM card can register by phone.

- $\triangleright$  Please confirm the SIM card by referring to step Q01.
- Please confirm PIN Code setting is correct [\(Manual:](ftp://ftp.icpdas.com.tw/pub/cd/usbcd/napdos/gtp-500m/manual/gtp-500m_user_manual_en.pdf) Page.31 Chapter 4.4.5), or use the phone to unlock PIN Code.
- $\triangleright$  Use Utility to confirm whether the signal strength is too low (<30%) RMV function: Page.29 - Chapter 4.5.1[\(Manual\)](ftp://ftp.icpdas.com.tw/pub/cd/usbcd/napdos/gtp-500m/manual/gtp-500m_user_manual_en.pdf) RTU function: Page.66 - Chapter 5.3.10[\(Manual\)](ftp://ftp.icpdas.com.tw/pub/cd/usbcd/napdos/gtp-500m/manual/gtp-500m_user_manual_en.pdf) SMS funciton: Page.98 - Chapter 6.11[\(Manual\)](ftp://ftp.icpdas.com.tw/pub/cd/usbcd/napdos/gtp-500m/manual/gtp-500m_user_manual_en.pdf)

# <span id="page-2-2"></span>**Q03: Do I need to buy an I/O expansion board?**

A03:

RMV function: Not supported.

SMS function: Need I/O expansion board.

RTU function: Optional. GTP-500M will send I/O expansion boaed data to server if it has I/O expansion board. If you only need to receive Modbus data, you do not need to buy it.

Please refer to the bottom of the [Website\(](http://m2m.icpdas.com/GTP-500M.html)Accessories).

# <span id="page-3-0"></span>**Q04: Do I need to buy a battery box?**

# $A<sub>04</sub>$

If you need to have a backup power supply in the event of an unexpected power outage, you can buy the battery box and battery.

# Bettary Box: [BX-ENEL5-1 CR](http://m2m.icpdas.com/BX-ENEL5-1.html)

※ICPDAS do not provide batteries, please buy batteries other places(Nikon battery ENEL5).

With Nikon battery ENEL5 (3.7V / 1100mAh), the battery is available for about 8.5 hours with I / O information returned and GPS on every 5 seconds.

# <span id="page-3-1"></span>**Q05: How to switch between different functions (ex. RTU -> RMV)?**

A05:

GTP-500M need to update the firmware to switch between different functions. After updating the firmware, all the settings will be restored to the factory default settings.

We need to prepare:

1. CA-0910 cable

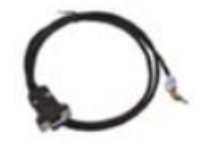

- 2. [Firmware](ftp://ftp.icpdas.com.tw/pub/cd/usbcd/napdos/gtp-500m/firmware) (\*.fw)
- 3. [Tool](ftp://ftp.icpdas.com.tw/pub/cd/usbcd/napdos/gtp-500m/software/update_tool) (Firmware Update Tool.exe)

Please refer to [manual\(](ftp://ftp.icpdas.com.tw/pub/cd/usbcd/napdos/gtp-500m/manual/gtp-500m_user_manual_en.pdf)Page.115 - Appendix A.) to update firmware.

# <span id="page-3-2"></span>**Q06: Precautions of RTU function.**

A06:

The RTU function has two operation modes and can not be operated at the same time. Please use Utility to change the operation mode.

1. RTU Mode:

I/O data (including the GTP-500M's I/O, Modbus device I/O and GPS) is regularly sent back to M2M RTU Center through GPRS / WCDMA.

- $\triangleright$  Max 3 Modbus Devices.
- Choose one of Server IP or Server Domain Name.
- $\triangleright$  Machine ID can not be duplicated with other RTU devices
- 2. E-mail Mode:

I/O data (including the GTP-500M's I/O, Modbus device I/O and GPS) to E-mail attachment regularly back to the mail box.

- $\triangleright$  Max 3 Modbus Devices.
- Not support SSL(ex. Gmail、Hotmail、Yahoo).
- $\triangleright$  Support 10 mail address to receive.

# <span id="page-4-0"></span>**Q07: How many maximum capacity of micro SD does the GTP-500M support?** A07:

The GTP-500M supports maximum capacity of micro SD as 8 GB.

(Data format: FAT16 or FAT32)

<span id="page-4-1"></span>**Q08: If the counter function of GTP-500M is always error. How does user do?** A08:

 $\triangleright$  Please confirm the DI wiring.

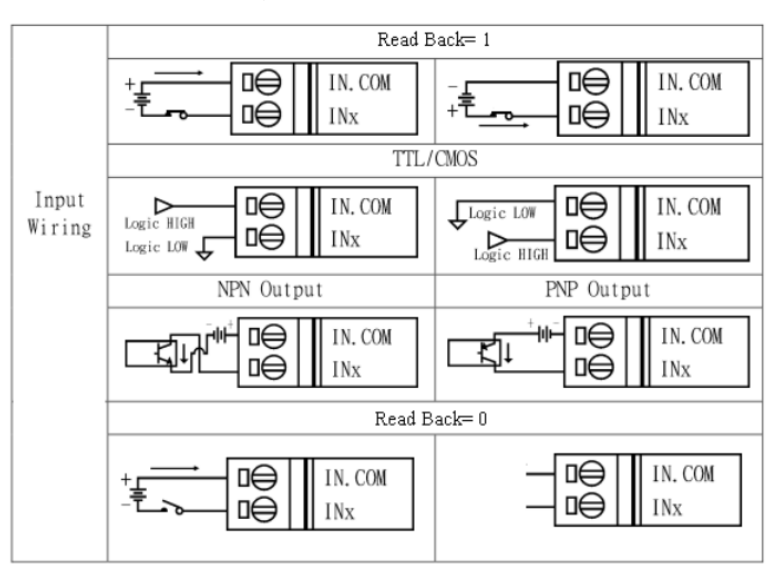

- $\triangleright$  Setting the Counter parameters in Utility.
- $\triangleright$  Make sure the counter frequency is  $5 \sim 40$  Hz.

# <span id="page-4-2"></span>**Q09: How to convert 2 bytes Hex value into a decimal reading for either a more meaningful 4 ~ 20mA?**

A09:

The AI value displayed by the RTU Center is a HEX value that needs to be converted to obtain the actual AI value.

- 1. Convert the Hex value to Dec value.  $B56(HEX) = 2902(DEC)$
- 2. The AI channel of GTP-500M is 12-bit resolution. 2902(DEC)/4096 = 0.7085
- 3. The Input range of GTP-500M is 0~20mA.  $0.7085 * 20 = 14.17 \text{ mA}$

# <span id="page-4-3"></span>**Q10: SMS Function - What is DTMF?**

#### A10:

DO can be controlled via Dual Tone Multi Frequency (DTMF) signals in the GTP-500M SMS function

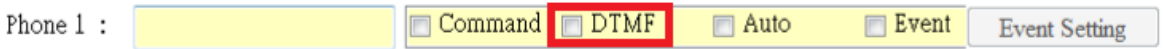

Please refer to the following step:

- 1. Click the DTMF in Utility.
- 2. Call the GTP-500M with the specified phone number.
- 3. Press the keyboard to control DO(Format: [Manual](ftp://ftp.icpdas.com.tw/pub/cd/usbcd/napdos/gtp-500m/manual/gtp-500m_user_manual_en.pdf) Page.114 Chapter 6.17).

# <span id="page-5-0"></span>**Q11: SMS Function - Abnormal condition of SMS/Time content.**

### $A11$

SMS content abnormal:

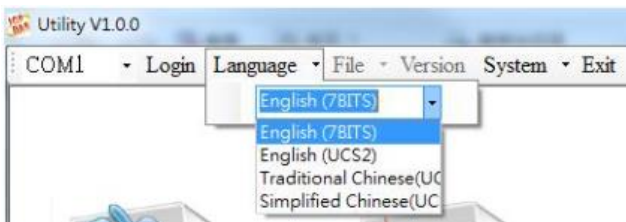

The transmission method of SMS will be determined according to the Utility interface. Please select the suitable language interface.

- $\triangleright$  English SMS: 7-bits, Max 140 char.
- English SMS: UCS2, Max 70 unicode char.
- Chinese SMS: UCS2, Max 70 unicode char.

SMS Time content abnormal:

 $\triangleright$  Use Utility to set time.

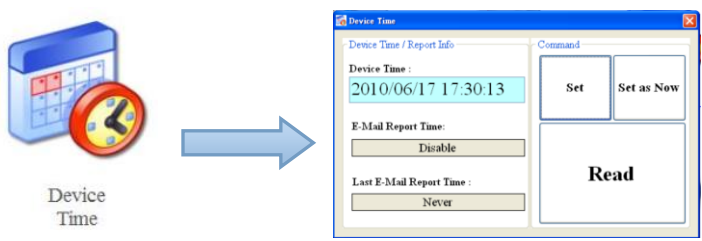

 $\triangleright$  If it still wrong after setting with Utility, please contact us.

# <span id="page-5-1"></span>**Q12: SMS Function - Forgot password.**

A12:

The GTP-500M SMS function need to a password to login (default password is: 111111).

If you forget the password, you can take the following method:

- ▶ Send the SMS to GTP-500M to ask the password(Command: @PASS).
- $\triangleright$  Refer to Q5 to update SMS firmware(return to factoy setting).

# <span id="page-6-0"></span>**Q13: SMS Function - I wrote in the Hyperterminal +++hello and pressed enter many times, but the phone could not receive the same number of SMS. why it doesn't work and why sometimes it does work?**

A13:

The GTP-500M will ignore COM Port commands when sending SMS messages. Please wait for 3 ~ 5 seconds between each command interval.

#### <span id="page-6-1"></span>**Q14: RTU Function - The Peripheral Device Status Error Code.**

 $A14$ 

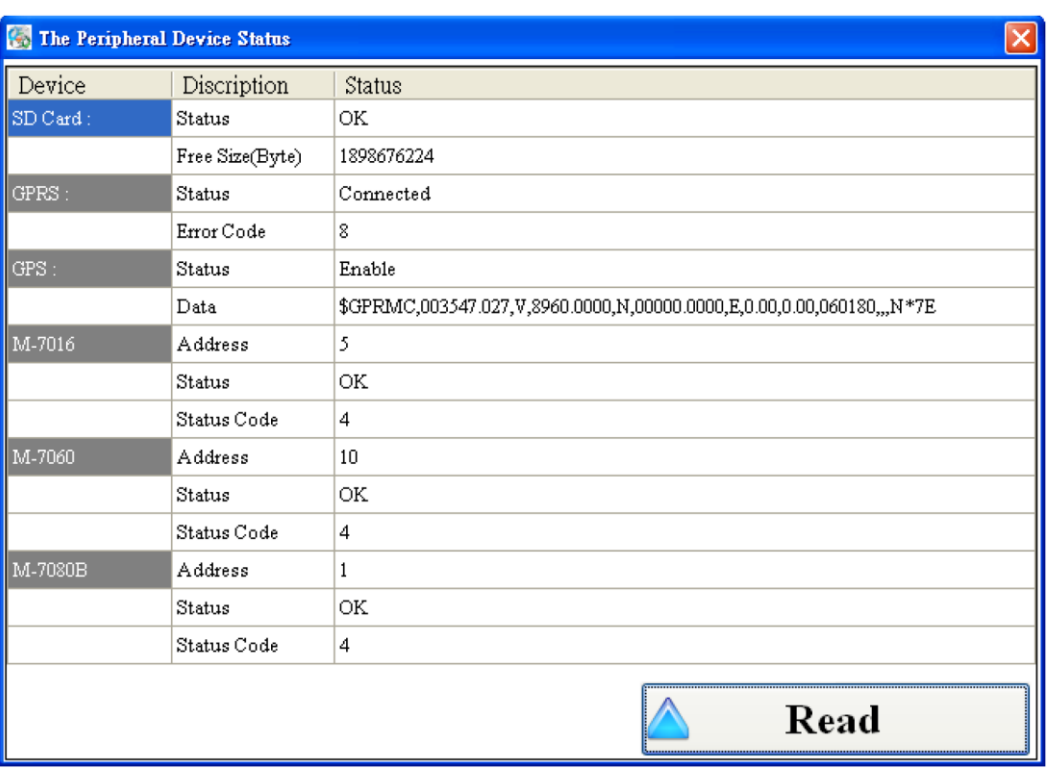

GPRS Error Code

- **▷** 0: Connect OK
- $\geq$  2 : Module Error
- $\geq$  3 : PIN Code Error
- $\geq 4$ : PUK Code Error
- $5: SIM Card Error$
- $\geqslant$  6 : Dialup Internet Error
- **▶ 7: Connect Server Error**

Devices Status Code

 248、251、254、1:Devices Timeout(Try to incease Modbus Devices Timeout Parameters)

#### <span id="page-6-2"></span>**Q15: RTU Function - How do I change the Timeout parameter of Modbus Devices?**

#### A15:

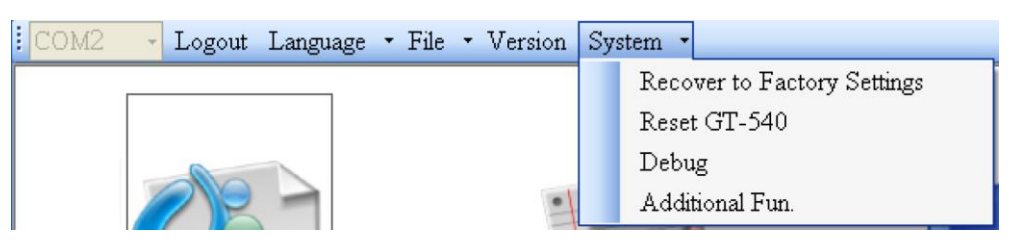

Open Utility -> System -> Additional Fun.

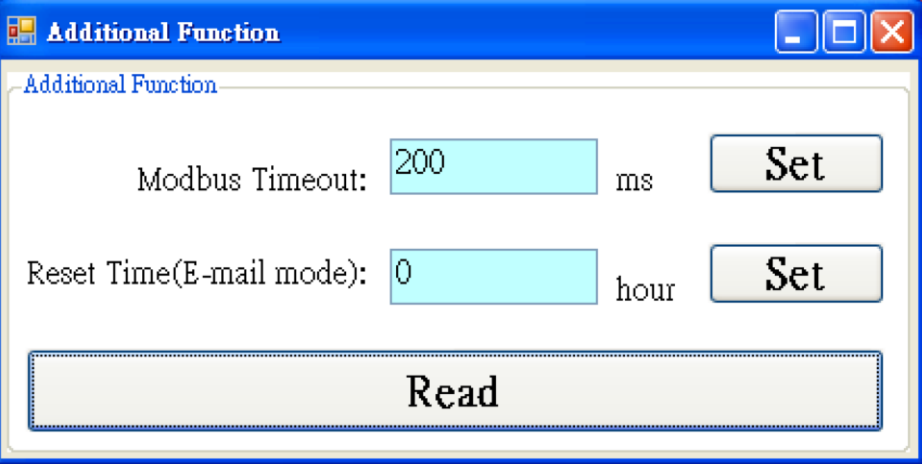

※If you increase the Modbus Timeout, it will increase the the transmission time of each packet